## Logga in med FortiClient VPN-klient

Detta används för att ge din arbetsdator en säker nätverkstunnel genom internet till kommunens nätverk.

- **1. Meddela din chef** eller IT-avdelningen vilket **mobilnummer** du vill ha dina engångskoder skickade till. De kommer som ett SMS-varje gång du ansluter din dator med VPN mot kommunens nätverk.
- **2. Kontrollera** att du har **internetanslutning.** Antingen genom kabel eller det trådlösa nätverket där du befinner dig. Klicka på symbolen för nätverk nere till höger för att ansluta. Symbolen som visas beror på den aktuella anslutningens status. Jordglob = ingen nätverks-anslutning.

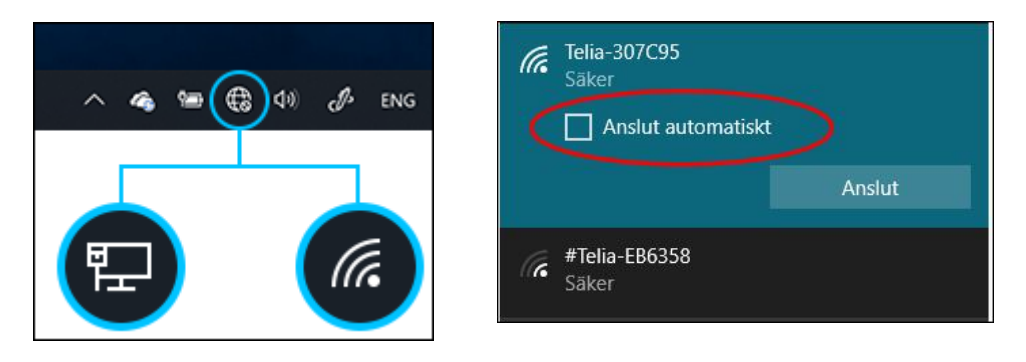

Bocka i "anslut automatiskt" Om du planerar att använda nätverket fler gånger.

**3.** När du ska logga in på datorn ska du klicka på **"Inloggningsalternativ"**

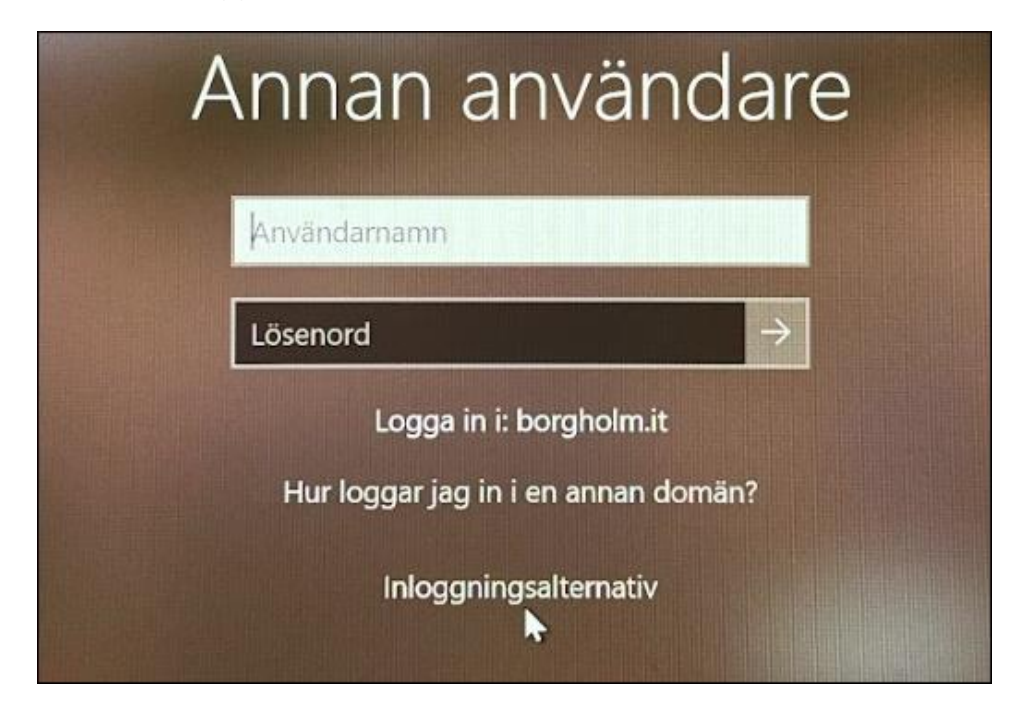

**4.** Klicka på den **röda skölden**:

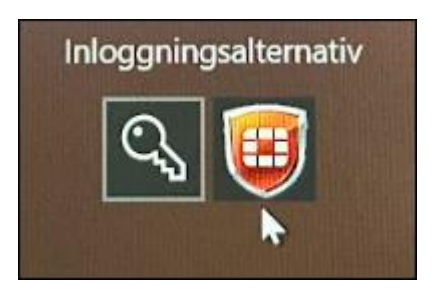

**5.** Då visas en ny inloggning. Här fyller du i ditt **användarnamn** och **lösenord**:

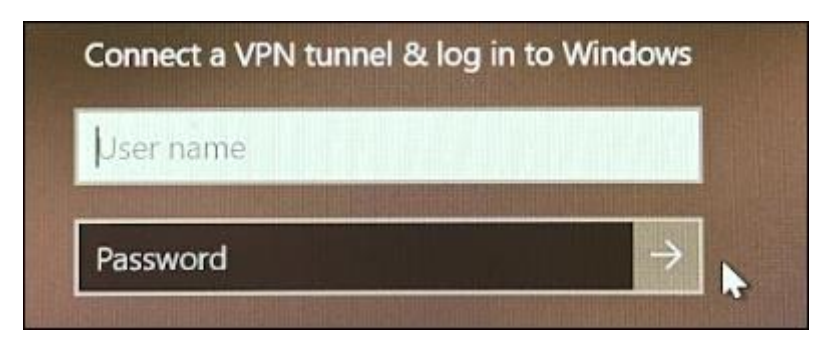

**6.** Nu skickas ett **SMS** med en **engångskod** till din telefon, den ska fyllas i här:

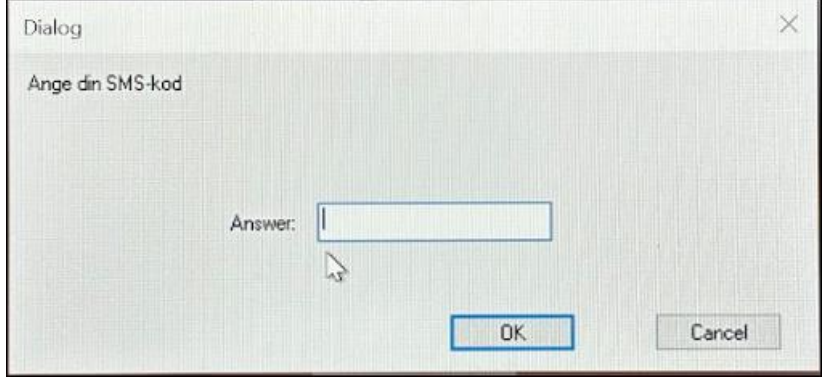

**7.** Klart! Nu blir du inloggad på datorn och dina program fungerar som när du är på jobbet.

IT-avdelningen svarar i helpdesk på vardagar 7:30 - 16:00. 010-35 47 400 / 0485-88 400 (47 400/48 400) E-post [helpdesk@oland.se](mailto:helpdesk@oland.se)